## **Stosowanie wyszukiwania ułatwionego przez podmiot uprawniony – jak prawidłowo przygotować i skompresować plik xml**

W celu poprawnego zastosowania przez podmiot uprawniony ułatwionego sposobu wyszukiwania zobowiązanych w rejestrze, obejmującego więcej niż jednego zobowiązanego (art. 18q ustawy z dnia 17 czerwca 1966 r. o postępowaniu egzekucyjnym w administracji (Dz. U. 2018 r., poz. 1314), należy spełnić określone poniżej warunki.

Ułatwione wyszukiwanie zobowiązanych przed "podmioty uprawnione" dostępne jest tylko z poziomu komponentu **Aplikacji Dostępowej Rejestru Należności Publicznoprawnych** (ADRNP). Komponent ten stanowi jedyny dostęp do usługi wyszukiwania ułatwionego. Dostęp do ADRNP następuje przez Portal Usług Elektronicznych Ministerstwa Finansów (PUE) pod adresem https://pue.mf.gov.pl/eServices/ / wyłącznie przez osoby posiadające nadane stosowne uprawnienia dostępowe. Wykaz rodzajów uprawnień dostępny jest pod adresem BIP wskazanym na końcu niniejszego komunikatu.

Zadaniem użytkownika podmiotu uprawnionego posiadającego jedną z następujących ról (uprawnienie): *"RNP Uprawniony Adm. Ośw. Wyszuk. Uł."* lub *"RNP Uprawniony Ośw. Wyszuk. Uł."* jest załadowanie poprzez interfejs ADRNP załącznika w postaci pliku xml (zapytania o wyszukanie w rejestrze obejmującego więcej niż jednego zobowiązanego), przygotowanego zgodnie z poniższymi zaleceniami.

Plik (załącznik) z prologiem <?xml version="1.0" encoding="UTF-8"?> powinien zawierać zarchiwizowaną przy użyciu formatu ZIP oraz skompresowaną algorytmem Deflate, listę pozycji z kryteriami wyszukiwania. System zapisuje pliki ZIP nie większe niż 20 MB.

Treść załącznika wyodrębniona z archiwum musi być poprawnym plikiem XML zgodnym z typem: **<http://www.mf.gov.pl/schematy/AP/UdostepnianieUlatwioneRNP/2018/01/01#ZalacznikWyszukajWpisyTyp>**

Poniżej znajduje się przykład prawidłowej treści pliku xml przed kompresją:

```
<?xml version="1.0" encoding="UTF-8"?>
-<ns1:ListaPozycjiKryteriaWyszukiwania xmlns:ns2="http://www.mf.gov.pl/schematy/AP/UdostepnianieRNP/2018/01/01" 
xmlns:ns1="http://www.mf.gov.pl/schematy/AP/UdostepnianieUlatwioneRNP/2018/01/01">
         -<ns1:PozycjaKryteriaWyszukiwania>
                  <ns1:IdentyfikatorZapytania>1531932065994</ns1:IdentyfikatorZapytania>
                  -<ns1:KryteriaWyszukiwania>
                           <ns2:NIP>7822631782</ns2:NIP>
                           <ns2:NazwaLubFirma>MR FENSTER KONZEPT SPÓŁKA Z OGRANICZONĄ ODPOWIEDZIALNOŚCIĄ</ns2:NazwaLubFirma>
                  </ns1:KryteriaWyszukiwania>
         </ns1:PozycjaKryteriaWyszukiwania>
         -<ns1:PozycjaKryteriaWyszukiwania>
                  <ns1:IdentyfikatorZapytania>1531932065995</ns1:IdentyfikatorZapytania>
                  -<ns1:KryteriaWyszukiwania>
                           <ns2:NIP>8582837555</ns2:NIP>
                           <ns2:NazwaLubFirma>firma której nie znajdzie</ns2:NazwaLubFirma>
                  </ns1:KryteriaWyszukiwania>
         </ns1:PozycjaKryteriaWyszukiwania>
</ns1:ListaPozycjiKryteriaWyszukiwania>
```
Na stronie Biuletynu Informacji Publicznej (BIP) Izby Administracji Skarbowej w Szczecinie [http://www.zachodniopomorskie.kas.gov.pl/izba](http://www.zachodniopomorskie.kas.gov.pl/izba-administracji-skarbowej-w-szczecinie/zalatwianie-spraw/rejestr-naleznosci-publicznoprawnych)-administracji-skarbowej-w-szczecinie/zalatwianiespraw/rejestr-naleznosci-[publicznoprawnych](http://www.zachodniopomorskie.kas.gov.pl/izba-administracji-skarbowej-w-szczecinie/zalatwianie-spraw/rejestr-naleznosci-publicznoprawnych) dostępna jest edytowalna treść ww. pliku pod nazwą *PrzykładZalacznikaPrzedKompresja.xml.* Pod wskazanym adresem dostępny jest również plik xsd zawierający niezbędne struktury logiczne.

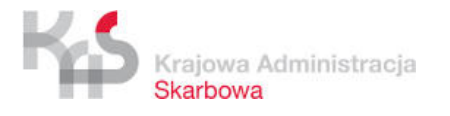

Referat Rejestru Należności Publicznoprawnych oraz Nadzoru nad Centralnym Organem Wierzyciela Izba Administracji Skarbowej w Szczecinie